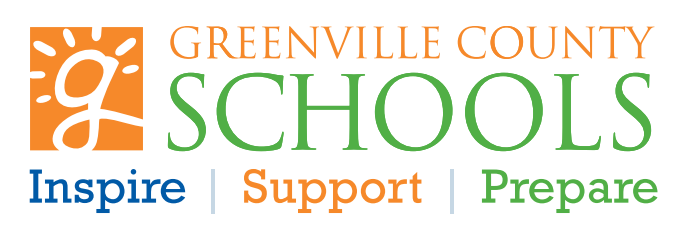

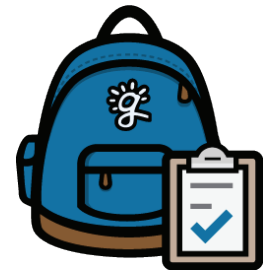

# **STAY IN TOUCH WITH BACKPACK**

Parent Backpack is a valuable tool to help schools and families communicate with one another. It also allows parents/guardians to monitor their children's grades, assignments, and attendance, and gives parents/ guardians access to update the list of individuals who can pick up their children from school. Parents will also be able to invite others *(i.e., grandparents, babysitters, etc.)* to have viewing rights to their child's information without giving them access to change any data or pick up rights.

## **WHAT'S NEXT?**

Once you have followed the steps to create a Backpack account, the final step of the application requires you to provide verification of your identity and proof of custody. Parents/guardians will need to present in person or through approved digital means the following documents. Contact your school with questions about how to finalize your BackPack virtually.

#### **ITEMS THAT MAY BE NEEDED FOR VERIFICATION:**

#### GOVERNMENT ISSUED PHOTO ID

 Legal Documents Confirming their Rights to a Student Government Issued Photo ID; State/County Issued Birth Certificate; Divorce/Separation Documents; Court-Ordered Guardianship; Student Emancipated by Age 18 should provide Government Issued Photo ID and Birth Certificate; Notarized Educational Affidavit; Notarized Custodial Parent Affidavit

Statement confirming the email address they used to create their Parent/Guardian Backpack account

Statement confirming if they live with the student and/or receive postal mail with a signature

### **CREATE A BACKPACK ACCOUNT**

Go to *https://parents.gcsbackpack.com*

Click on the **I'm a Parent** button.

Enter a valid email address and create a 10-character password

Complete your name and click **"Create My Parent Account"**  button.

When you receive a confirmation email, click on **"Activate Your Parent Backpack Account."**

Clicking will take you to the Parent Backpack log in screen. Log in using your email and newly created password.

Click on **"My Students"** to link your account to your child(ren). Have a copy of your student's latest grade report handy because you will need your Student's ID Number. If your child is in his/her first year in GCS and you do not know the ID number, contact the school.

Click **"Add a Student"** and complete the requested information. Click **"Request to Add a Student."** You will receive a message that your request has been successfully submitted to the administrative clerk at your student's school for review.